# **How to plot the Fermi surface using SIESTA and WANNIER90**

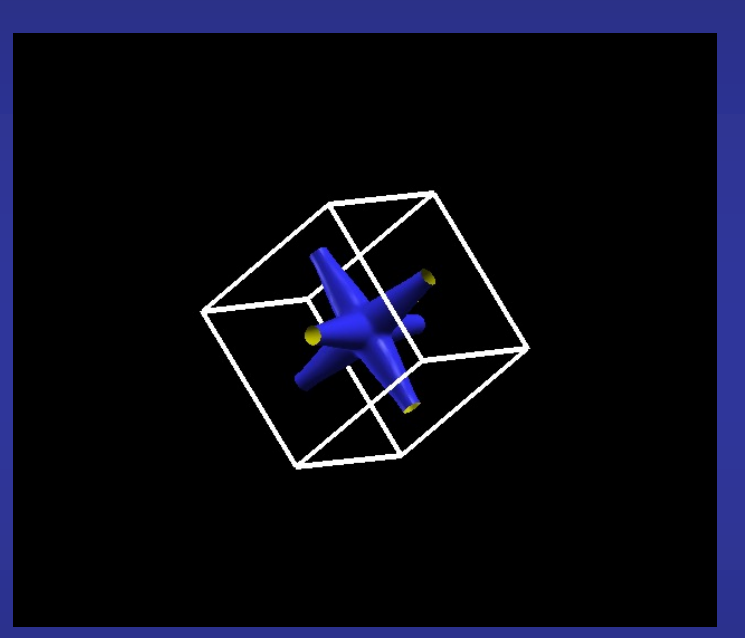

## **Javier Junquera**

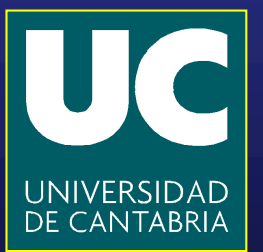

## **We are going to plot the Fermi surface of electron-doped bulk SrTiO3**

**To charge slightly the bulk unit cell of SrTiO3, introduce the following line in the input file** 

**NetCharge -0.10**

**Then, follow step by step all the process described in the exercise about the Wannier functions**

#### **How to plot the Fermi surface**

**WANNIER90 has produced a file called seedname.bxsf** 

-rw-r--r-- 1 javier staff 86009 5 may 17:55 SrTiO3.fatbands\_O\_2p.EIGFAT

\$ xcrysden --bxsf SrTiO3.bxsf

fermi\_energy = -4.7474 ! The value of the Fermi energy (-4.7474 eV) **Specify the Fermi energy in the dialog box**  ! was obtained from the initial first-principles ! simulations with Siesta **(it Will take directly the Fermi energy computed in**  fermion  $\sim$  surface  $\sim$  true  $\sim$  true  $\sim$  true  $\sim$  true  $\sim$  true  $\sim$  true  $\sim$  true  $\sim$  true  $\sim$ **siesta) and type OK**

 $\blacksquare$  Select the bands that cross the Fermi energy  $\blacksquare$  . The stationary setting the stationary setting  $\blacksquare$ \$ gnuplot In this example, they are the bands 10, 11, and 12 **(they cross an horizontal dashed line in the BARGraph).**

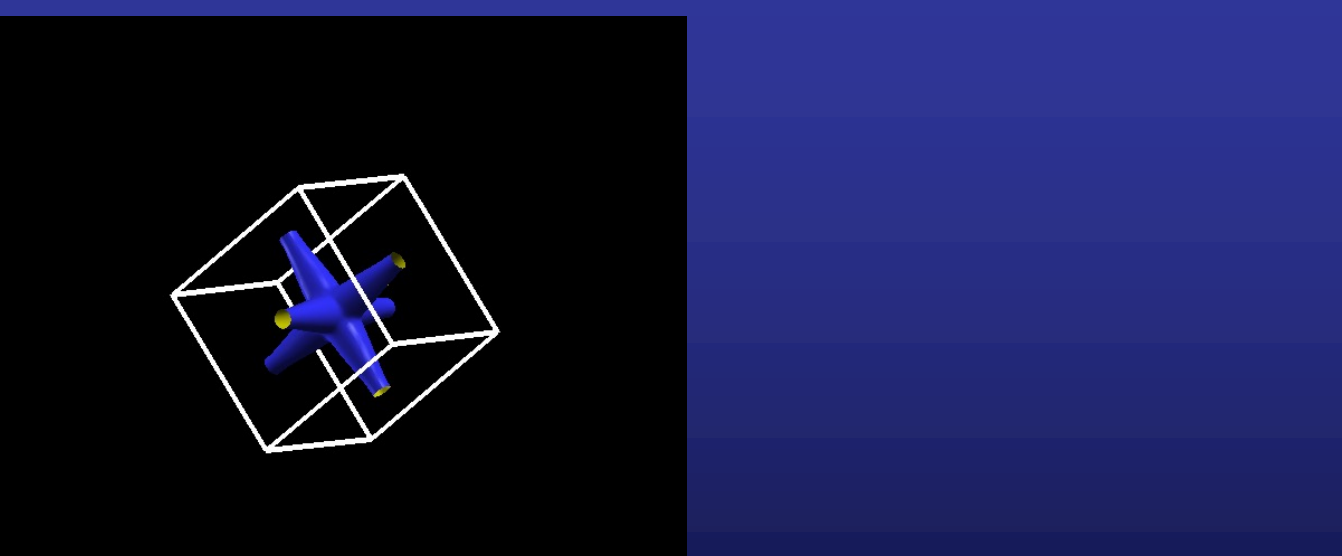

dashlength 1.0 linewidth 1.0 linewidth 1.0 linewidth 1.0  $\mu$ 

### **Fermi surface of electron doped SrTiO<sub>3</sub>**

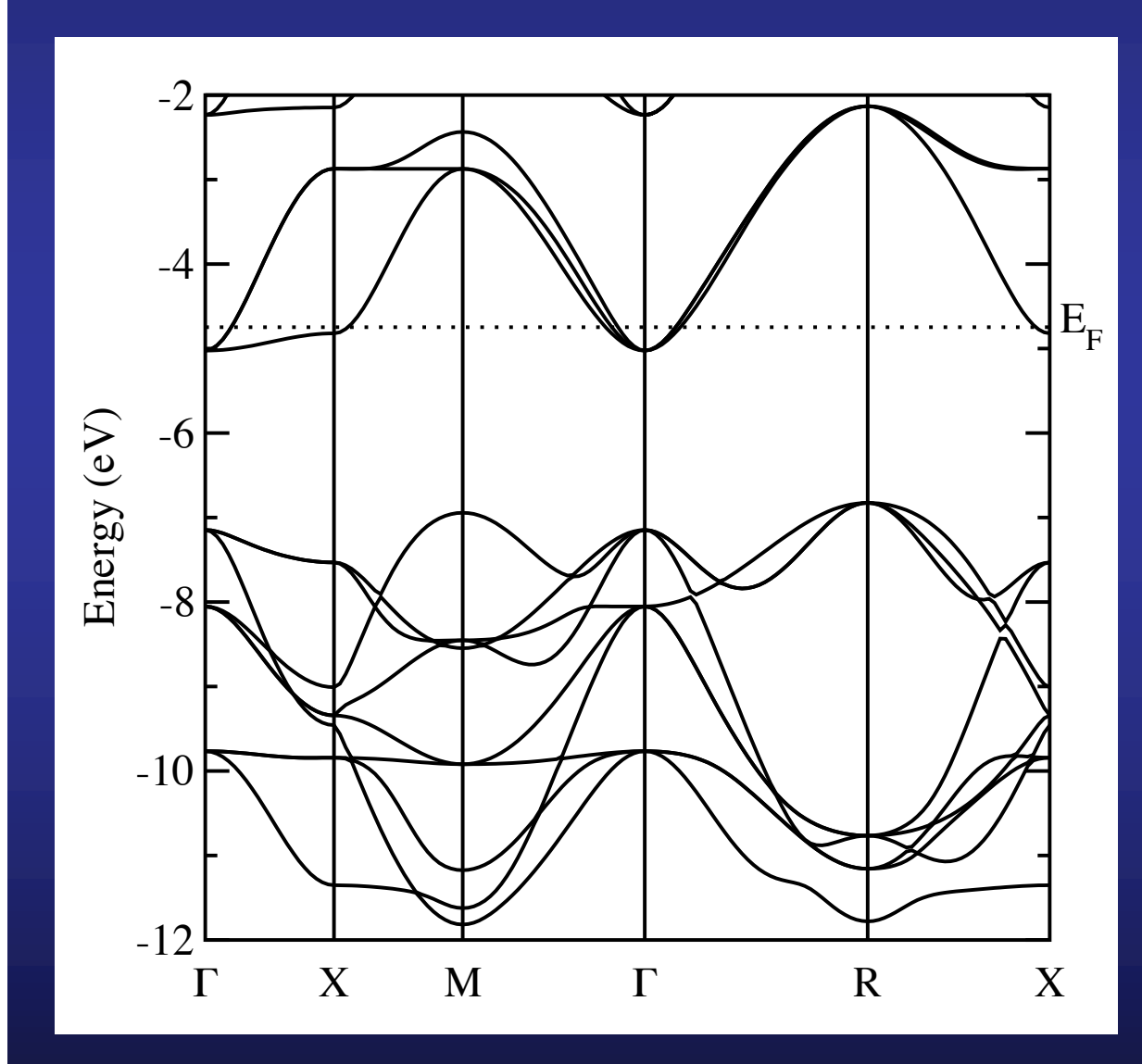

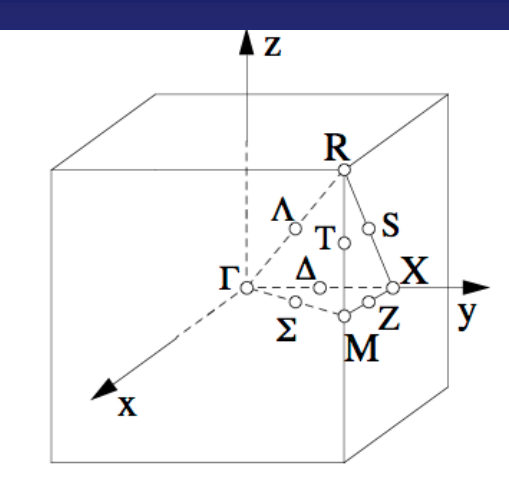

**The part of the conduction band that is occupied is along the ΓX line, as reflected by the Fermi surface**

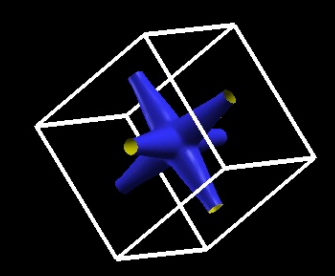

#### **Repeat the exercise for a hole-doped system**

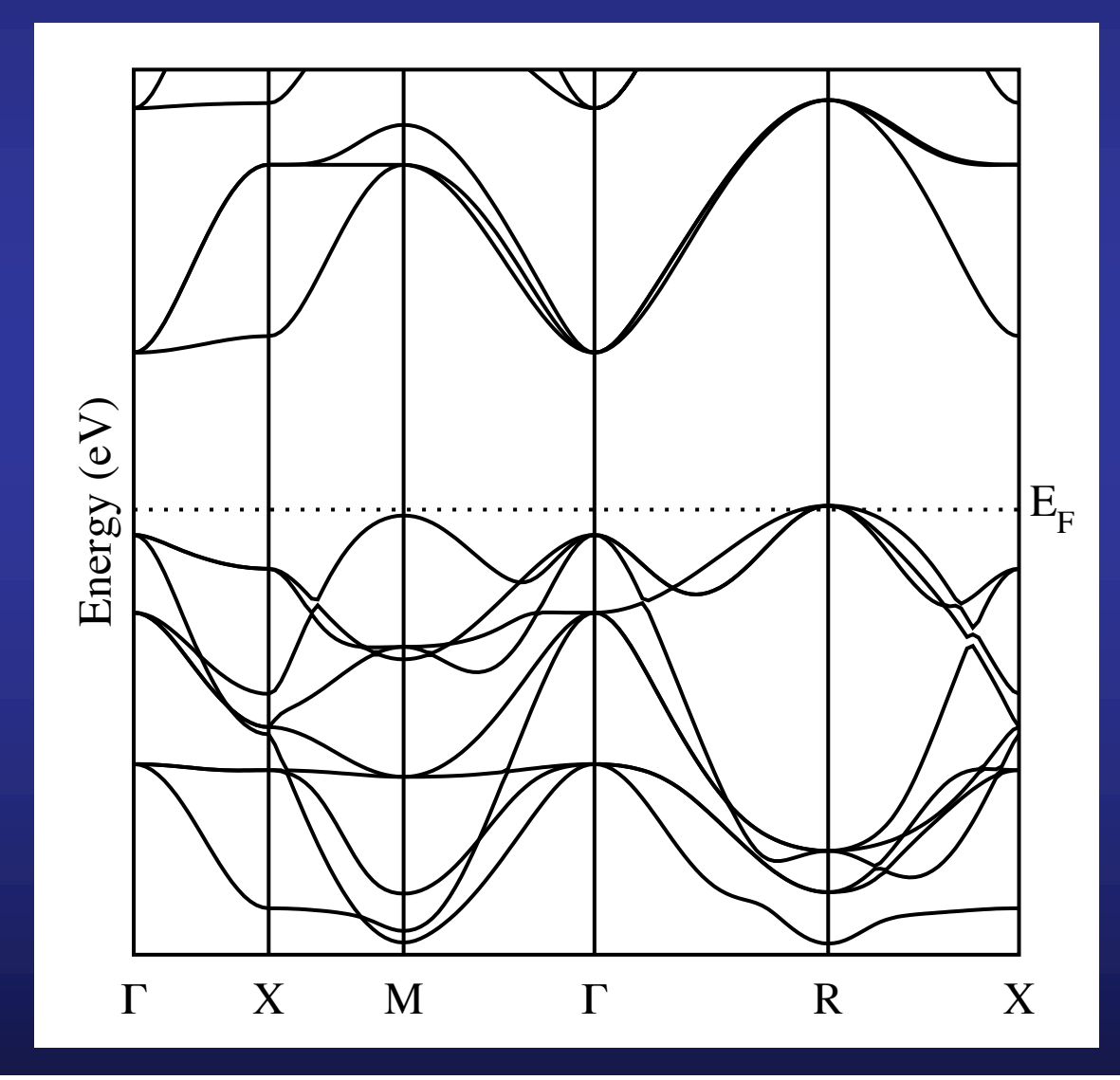

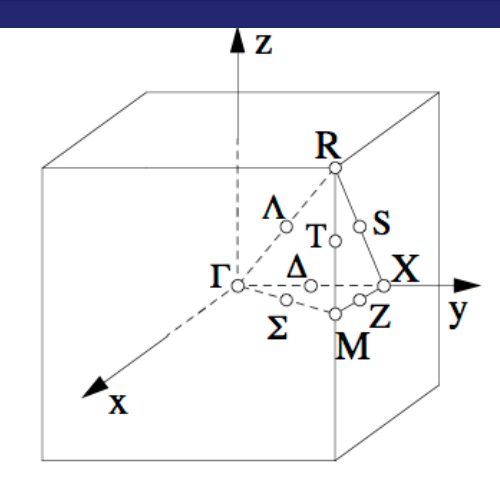

**The part of the valence band that is desoccupied is at the R point, as reflected by the Fermi surface**

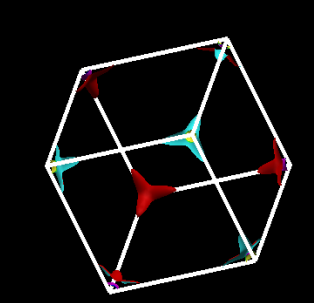